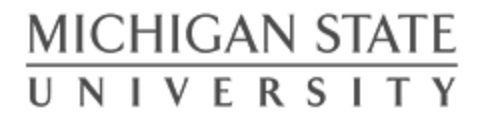

### ESAF 2: Electric Boogaloo

S

#### (Or: How the Registrar's Office Continues to Shape the Process of Academic Advising and Degree Certification at MSU)

#### MACRAO Session 2.2

Doug McKenna, Associate Registrar for Certification mckenn62@msu.edu

Kristin Schuette, Associate Registrar for Technology schuett1@msu.edu

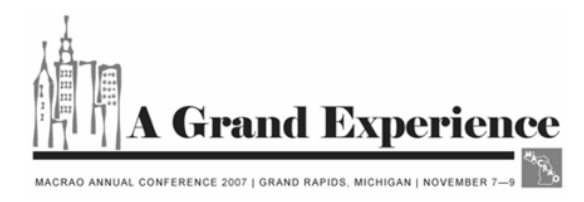

#### S A Brief History of ESAF

- • All freshmen and sophomores are advised by the Undergraduate University Division (UUD), representing 16,000+ students. Approximately 35,000 undergraduate students in total.
- • A folder was kept for each student containing information such as grade reports, academic progress plans, and various 'notes'.
- • The folder did not contain all needed information when advising. Advisors had to access several systems, along with the folder, to have the complete student academic picture.
- • UUD advisers are located across several advising centers across campus. Students can request advising at any location; however, the student's folder was housed in the center nearest his/her residence hall.

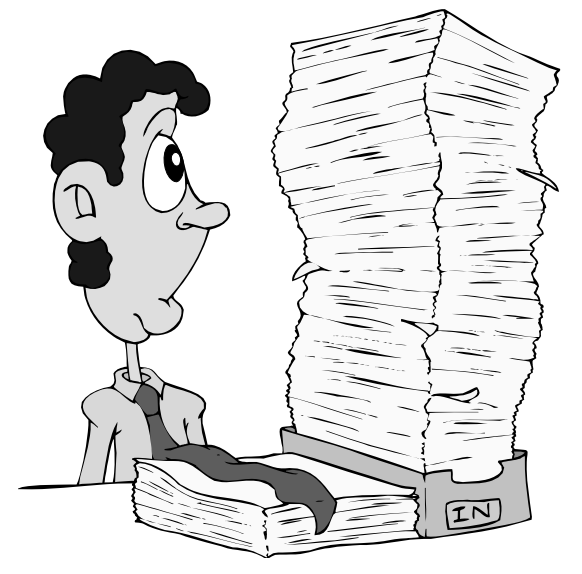

#### S A Brief History of ESAF (cont.)

- • In August 2005, the Electronic Student Academic Folder (ESAF) was launched with immediate success across campus.
- $\bullet$  Numerous colleges, including the Directors of Undergraduate Student Affairs from several large colleges, were involved in defining system specifications, as well as testing of the system.
- $\bullet$  Several Colleges chose to implement the system fully in Fall 2005 and 'go paperless'.
- $\bullet$  Several demonstrations and 'hands-on' computer lab sessions were held, often to capacity crowds.
- $\bullet$  In the first month:
	- 6,500 "folder" views
	- 148 different users logged in representing every college and major academic unit at the university
	- 3,500 notes saved

# Welcome to the ESAF

 $\bullet$  Authorized users login with MSU NetID and password.

S

- Access granted by the College Security Administrator in a secure online application.
- Access changes take immediate effect.
- Student record access limited by college and department (and sometimes major) registered in security system.

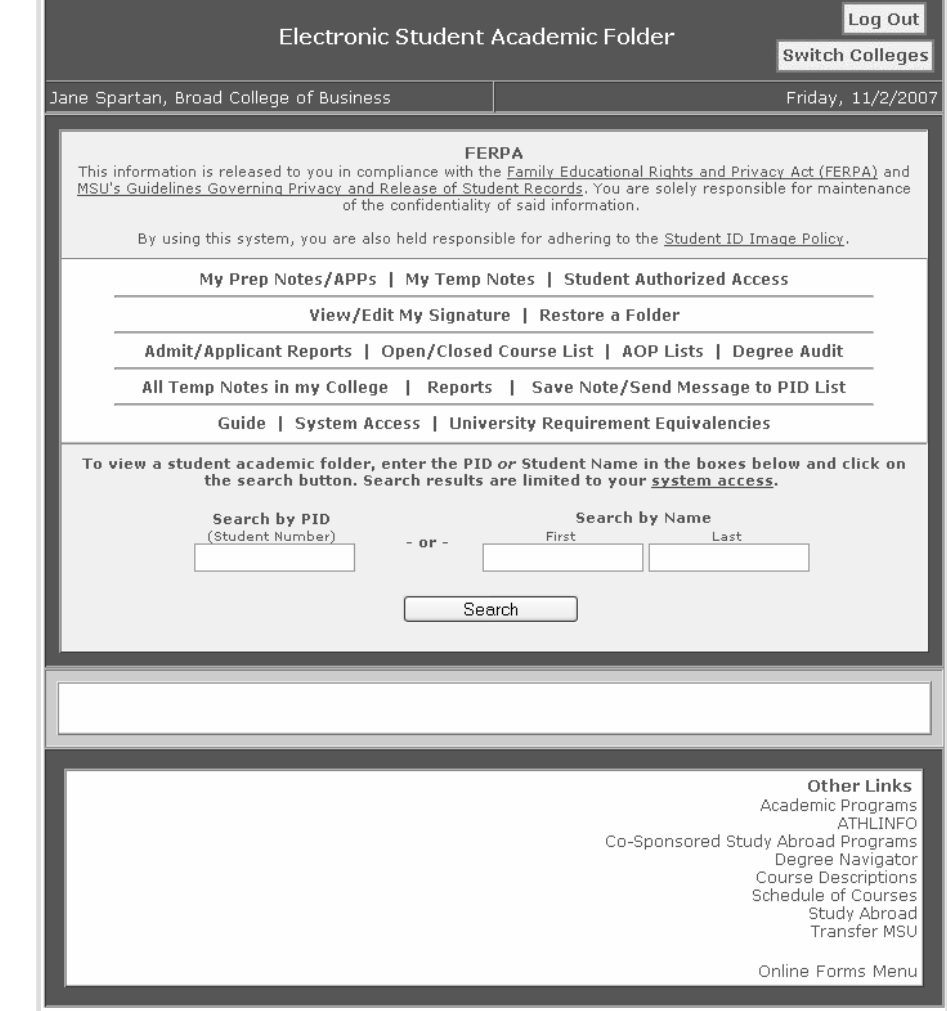

#### S Don't Forget FERPA!

#### First, a reminder of the responsibilities that come with accessing student data: a link to MSU's FERPA and privacy guidelines page.

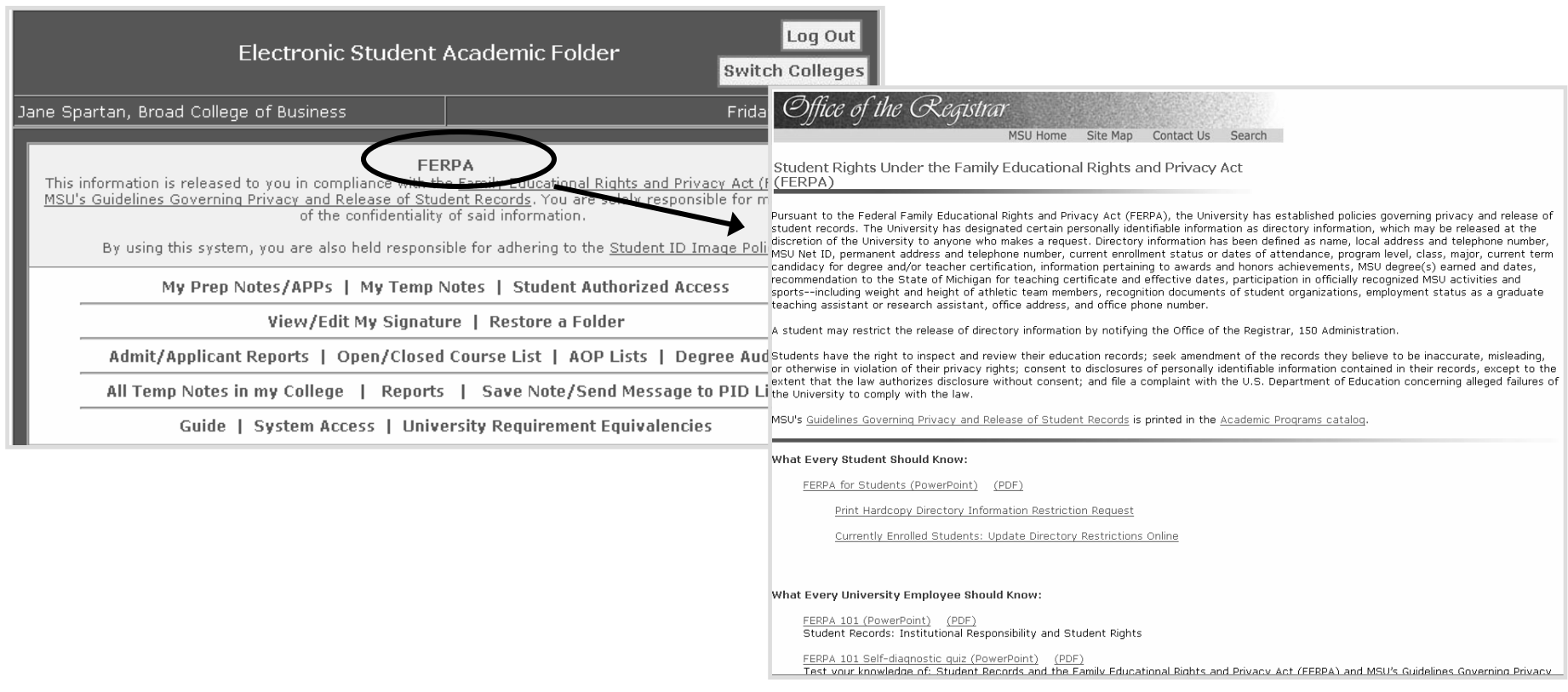

### 5

# ESAF Guide

GOAL:

Guide drafted by an Advisory Committee of several key advisers from across campus.

The Guide includes:

- The Goal of the ESAF
- Note-Taking Guidelines
- When/How to Use the Note Feature
- Student AuthorizedAccess Explanation
- Note Type Glossary

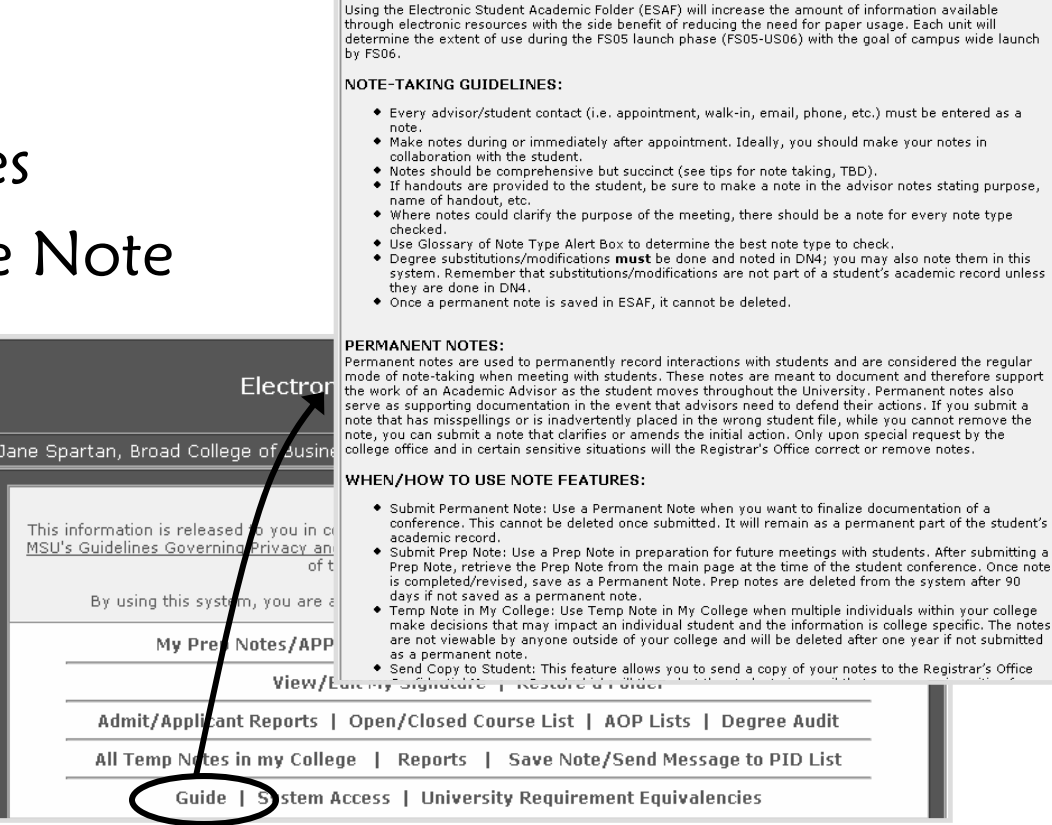

Student Academic Folder - Guide

**Main Menu** 

# Security?

#### Authorized users can view system access at any time.

S

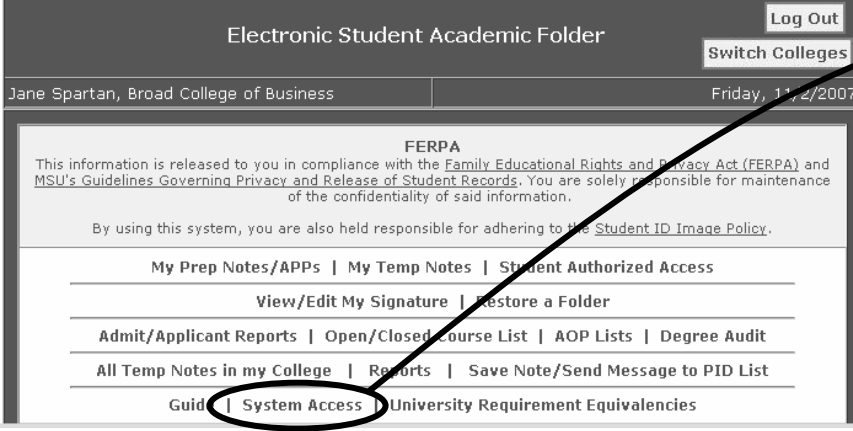

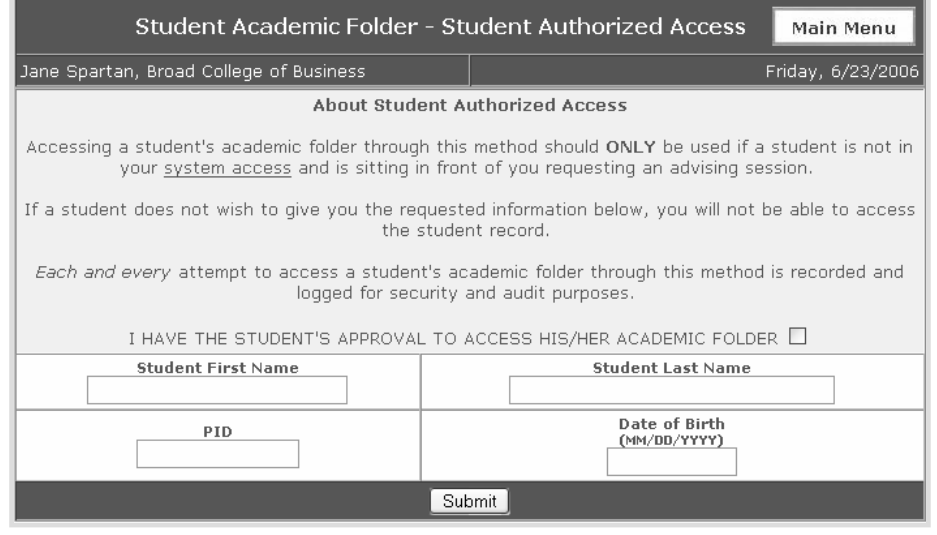

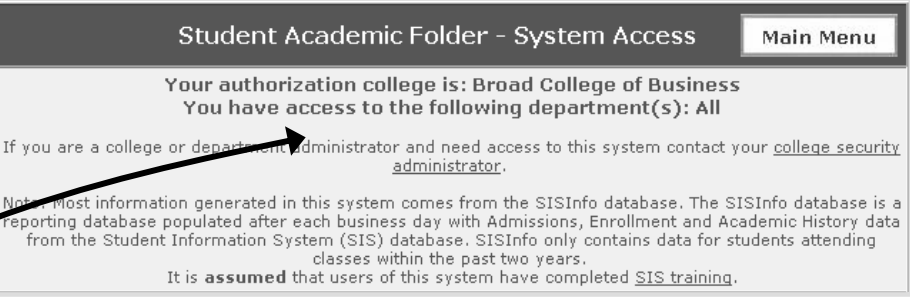

#### Student Authorized Access

- • Advisers can access the folder of a student not affiliated with the college, department, or major of which they have security access by providing several identifying points of data.
- • The advisers must have the student's permission.
- • Access to the folder is logged and only available for the current advising session.

# More Information

The entire presentation on the release of ESAF is available on the Registrar's Office website, at:

http://www.reg.msu.edu/aboutus.asp

Let's turn our attention to What's New in ESAF, specifically Degree Audit and the Online Adviser Manual…

## S

# What is Degree Audit?

- $\bullet$  Degree Audit (DA) is an online degree certification tool.
- $\bullet$  Brings together the Student Information System (SIS), the online advising tool Degree Navigator (DN), and College user input via the Electronic Student Academic Folder (ESAF).

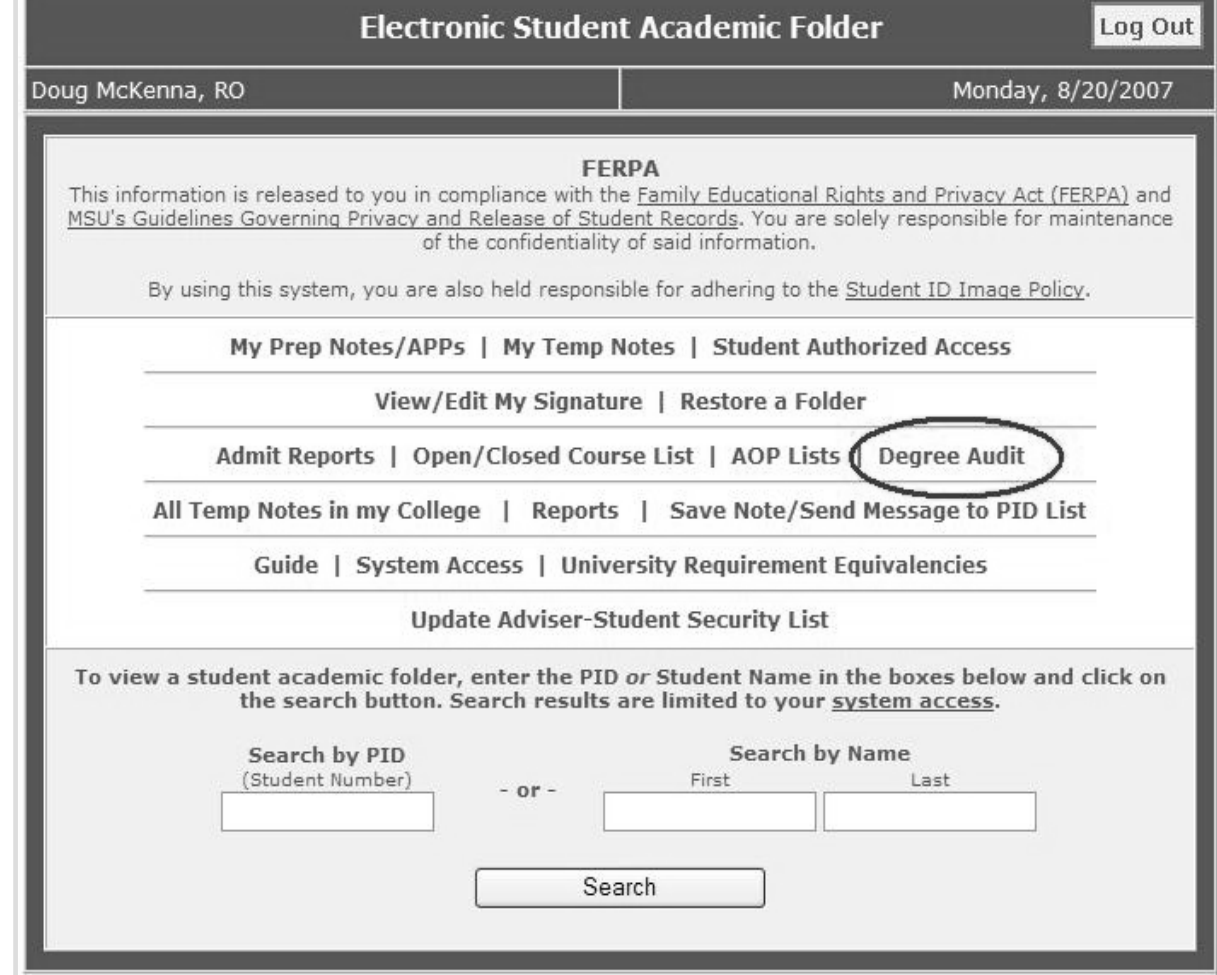

#### S DA: Logistics and Security

- Major program must be active in DA, either in Test or Live mode.
	- – Programs are activated in DA by the 4-digit major code.
	- **Links of the Company**  As many or as few programs within a department or college can Test or go Live at a time.
- Users must be given appropriate security to enter decisions—coordinated through College Security Administrator.

#### S DA: Logistics and Security (cont.)

- There are three levels of security:
	- Department: users who have access to students in specific majors or departments within the college.
	- College: users who have access to all students within the college.
	- College with Final Approval: users who have access to all students within the college AND have authorization to submit a conferral decision (think: Asst. / Assoc. Dean's signature).

# DA: Identifying Applicants

• Users can review students the day after they apply for graduation, even for next semester…

…but we recommend waiting until the first week of the applied-for term.

- Generate lists of applicants using selection criteria:
	- Term
	- College
	- Major
	- Student Level-Class
	- Degree Navigator Status
	- Degree Audit
	- Decision Status
	- SIS Award Status

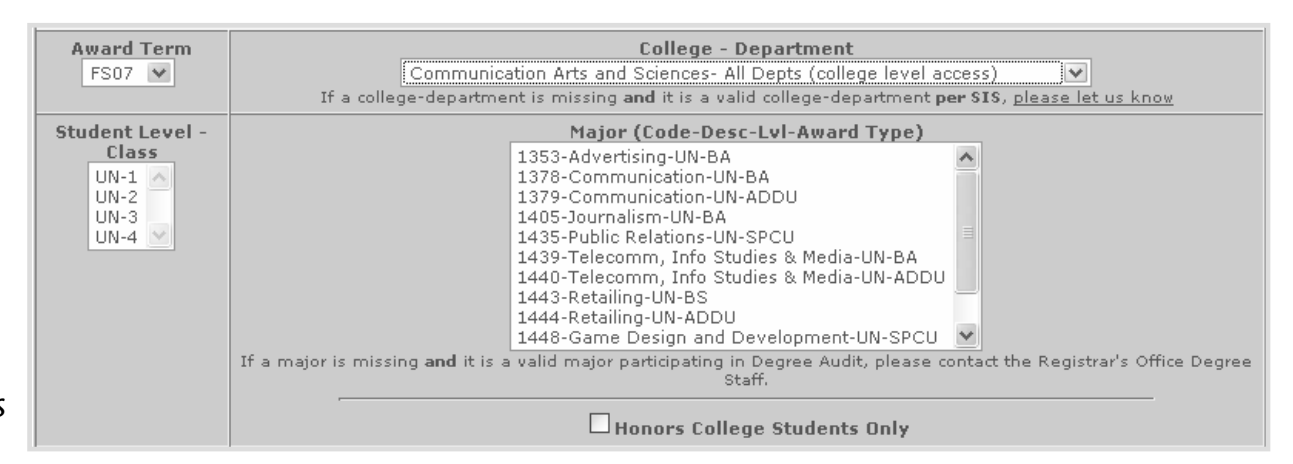

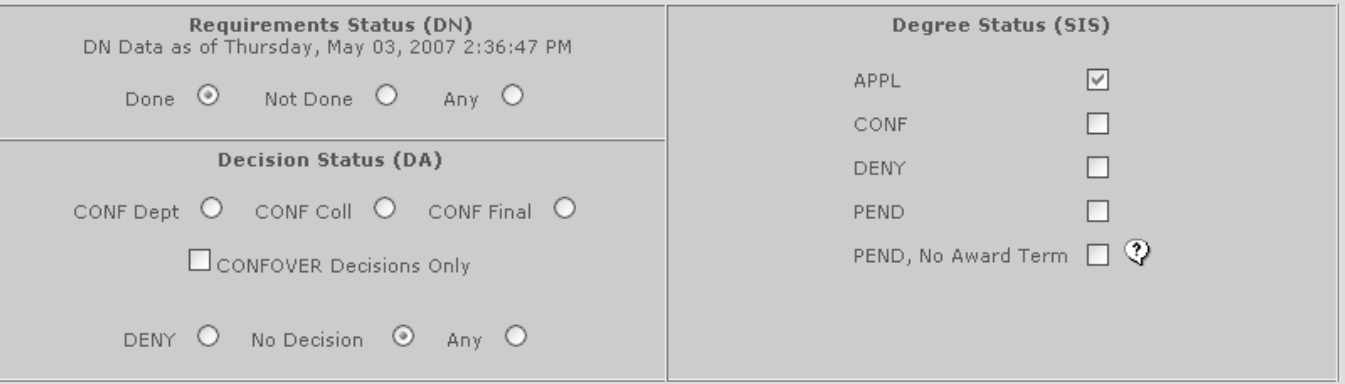

#### S DA: Identifying Applicants (cont.)

- Users can select the output fields and sort options to customize the generated Degree Audit list.
- In order to enter decisions for students in the list, the user must "Enable Degree Decision Input."
- Click on "View Degree Audit List" to generate the report.

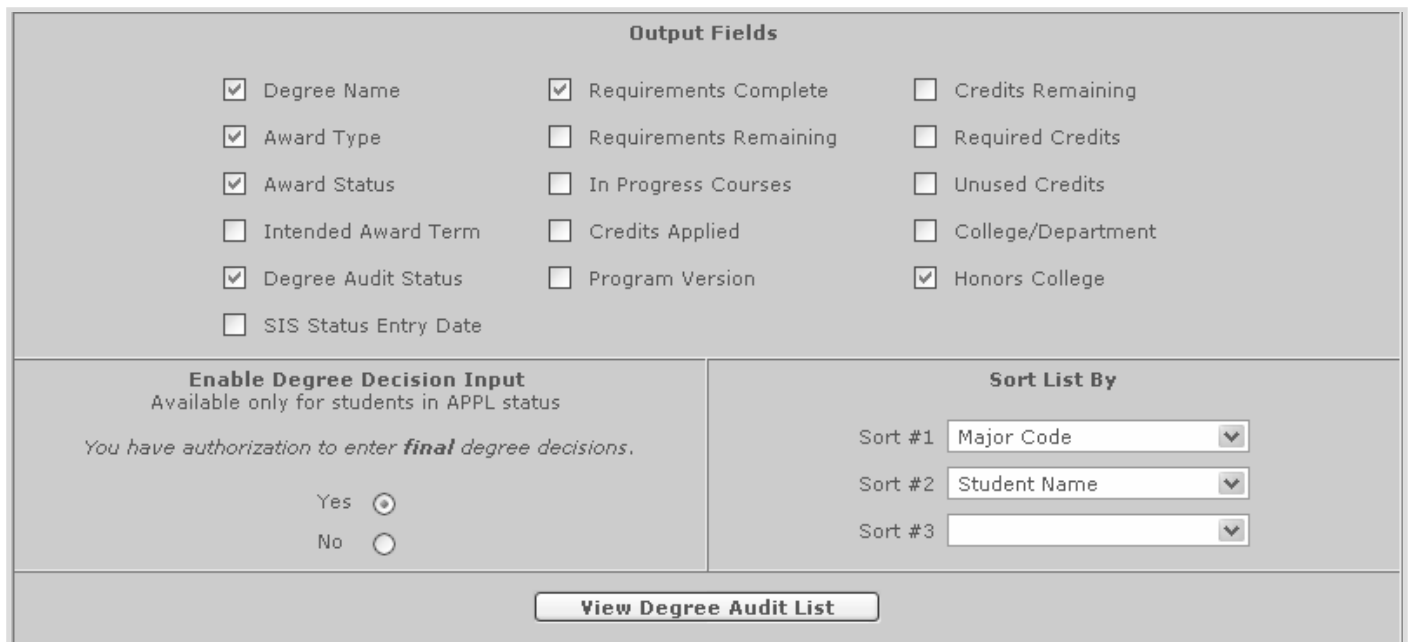

S

### DA: Identifying Applicants (cont.)

- $\bullet$  The generated list of students includes the selection criteria in the header.
- Also noted is the last time the information was updated from SIS and DN.
- When Decisions are "enabled," the Quick Guide to Entering Decisions is included in the header, as well.

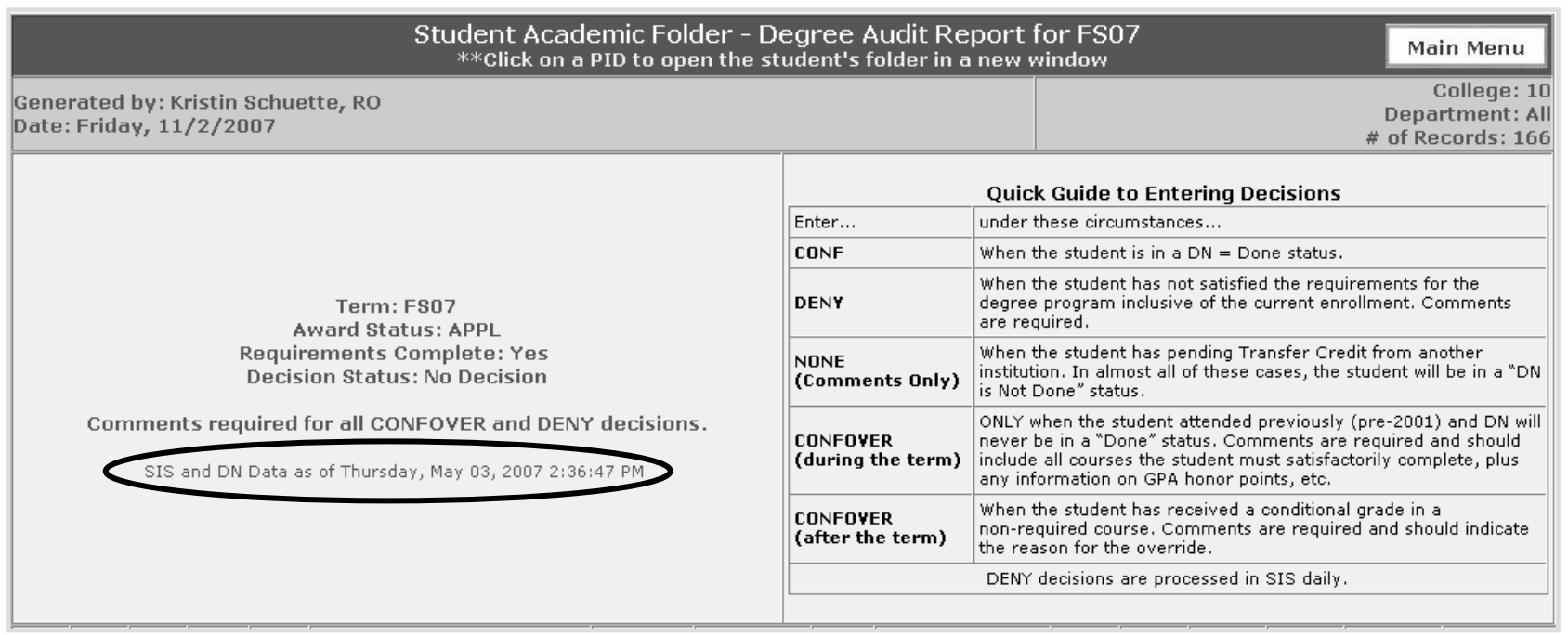

#### S DA: Entering Decisions

Entering certification decisions is as simple as marking the radio button in the resulting list of students.

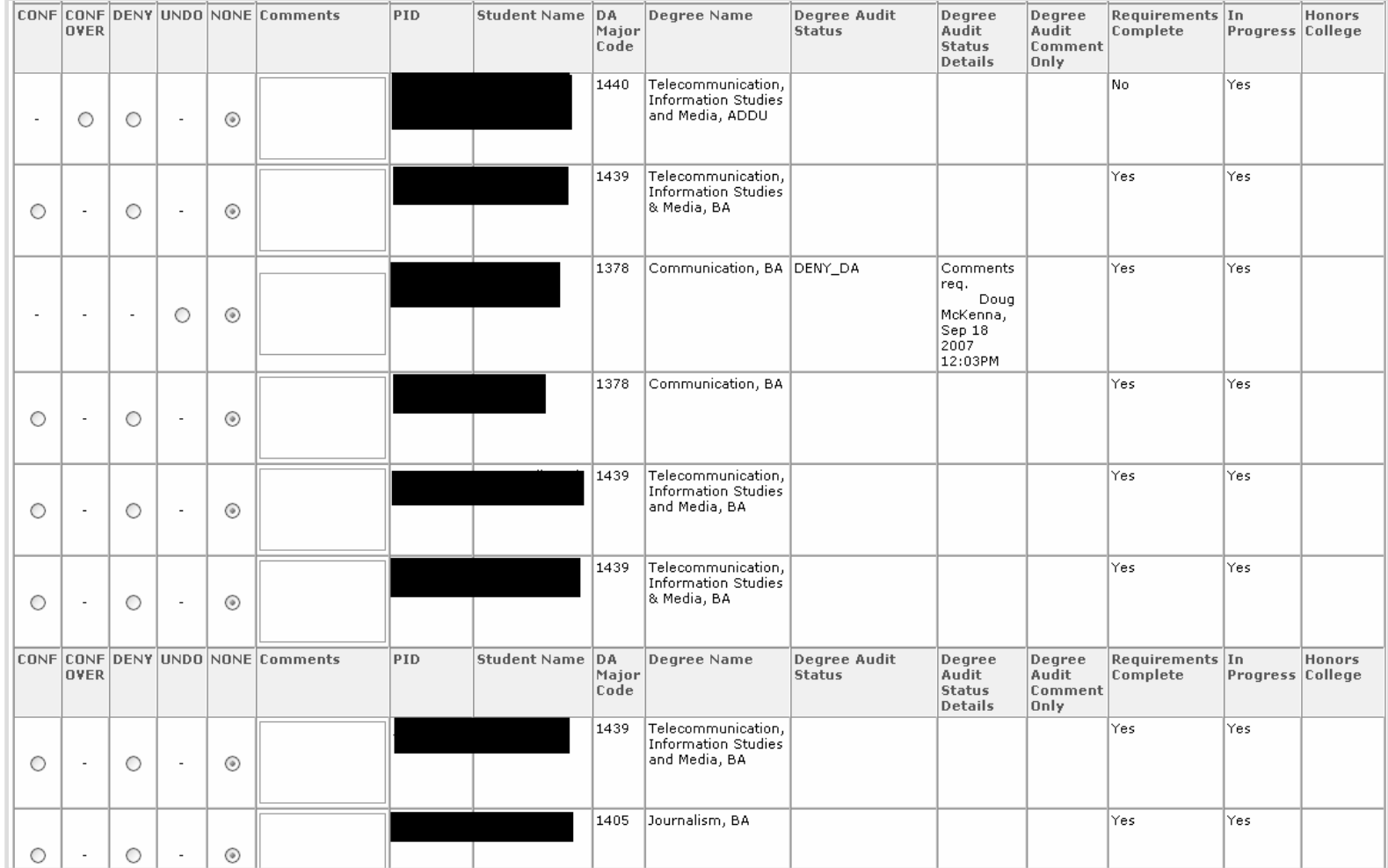

#### 5 DA: Entering Decisions (cont.)

- All users with any level of access can enter a DENY decision; comments are required for all DENY decisions.
- Select CONF if the student has met all requirements and should graduate.
- Leave the decision as NONE to enter comments or to "hold" for the processing of pending transfer credit.
- Whenever a CONF Final decision is entered, the Degree Report "Full Report with Course Status" is frozen so a record of that report is available as it was on the day the CONF Final decision was entered.
- A complete history of all activity is available on a studentby-student basis on the student-specific Degree Audit Status Log page.

#### S DA: Entering Decisions (cont.)

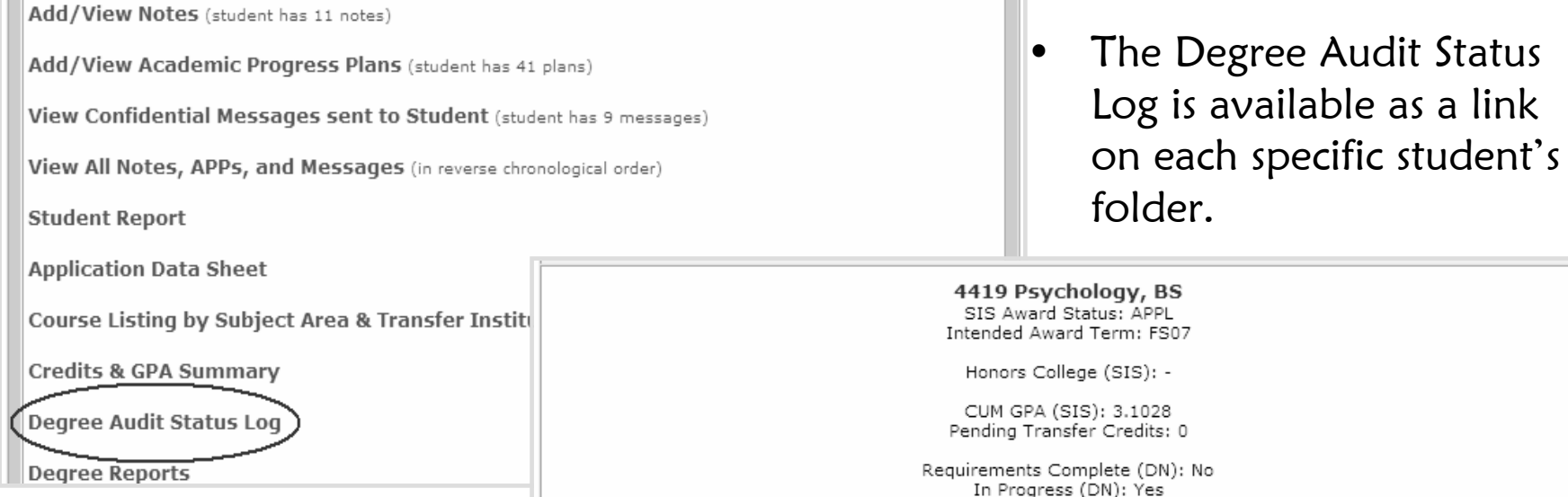

 $\bullet$  Certification decisions can be entered directly from the student-specific Degree Audit Status Log page, circumventing the report generator.

T.

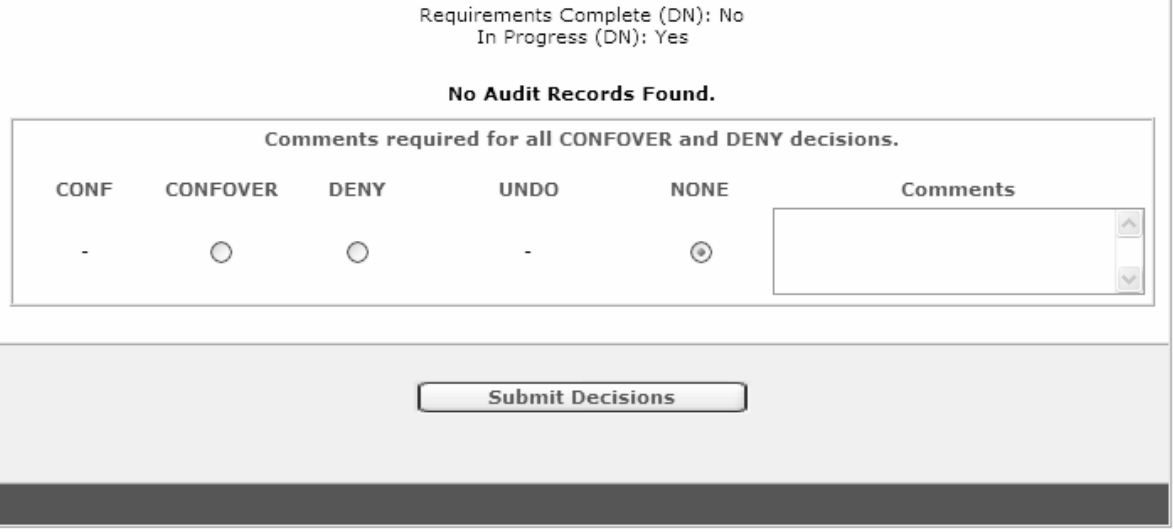

## DA: Processing in SIS

- • Registrar's Office staff runs a macro every day, loading the decisions that have been entered as specified below.
- $\bullet$  DENY decisions in DA are processed every day, no other criteria is required.
- $\bullet$  Students who meet the following criteria will be included in the conferral macro:
	- $-$  Have an open application for the term (SIS  $=$  APPL)  $\,$
	- Degree Audit decision status = "CONF Final"
	- Degree Navigator = "Done"
	- No "In progress" courses (includes conditionally graded courses)
	- Cumulative GPA of 2.0 or greater
	- Total credits equal to or greater than the credits required for program (usually 120)
	- All work completed in eligible date range for the term
	- $-$  After the 5<sup>th</sup> week of the term (no conferrals for the term until 1⁄4 term)

S

### DA: Processing in SIS (cont.)

- There is an override process available:
	- The "CONF Override" decision will cause the system to ignore the DN status "Done" and "In Progress" status.
	- All other criteria must still be true before the conferral will be acted on.
	- The override decision should only be used when DN cannot or will never be right for a student (e.g. a returning student from 1980) and/or an in progress course is not required for the degree.
- Student receives an e-mail upon conferral or denial of graduation via confidential message board.

S

### DA: Problem Resolution

- At the end of the semester, students who did not meet the conferral selection criteria will remain in an APPL status.
	- **Links of the Company**  The Registrar's Office will deny students with no "In progress" courses who have lower than a 2.0 GPA, or fewer than 120 credits.
- Colleges and Departments will generate reports to review students who were not conferred and take one of three actions:
	- **Links of the Company** Wait for a grade to be submitted.
	- Enter a "DENY" decision.
	- Enter a "CONF OVERRIDE" decision.

#### DA: Proactive Certification Model 5

- Colleges and Departments access DA and generate lists of students who have applied for graduation instead of waiting to receive the lists from the Registrar's Office.
- Departments can begin reviewing students as soon as the student applies for graduation (even future terms), instead of waiting until the 5th week of the term.
- Reports are easy to run and can provide information on students significantly earlier than the Deficiency List process.
- All degree certification decisions are logged and reviewable on a student-by-student basis.
- Better tracking throughout the certification process than in the Deficiency List process.
- Allows for earlier intervention with students who have issues with graduation requirements.

### Academic Adviser Manual

- In the past, the manual was a hardcopy book:
	- Who's in charge here?
	- Out-of-date the minute it was printed.
	- Collection of text/policies/memos often from other sources, most, if not all, now on the web.
	- Need another copy?
- Proposal: An online, document-management style web application with…
	- Links to other text/policies on web never out-of-date!
	- Searchable.

S

- Allow advisers to "save notes".
- Kept up-to-date by a group of 4 lead-advisers across campus.

### S

### Adviser Manual: The Plan

- • Sponsored by the Associate Provost for Undergraduate Education
- 4 Director's Level Advisers from "core" colleges
- University digital technology writing center funded to research data needed, organize content, layout text, draft website look and feel.
- RO, due to ESAF, logical office to build/host application.

"We're just blowing their leaves… …don't tell them how to plant their garden.

- Scott McMillan, 11/05/07

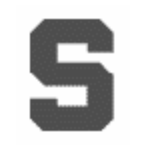

#### Adviser Manual V4.0

#### Welcome to the yet-to-be released Academic Adviser Manual, version 4.0!

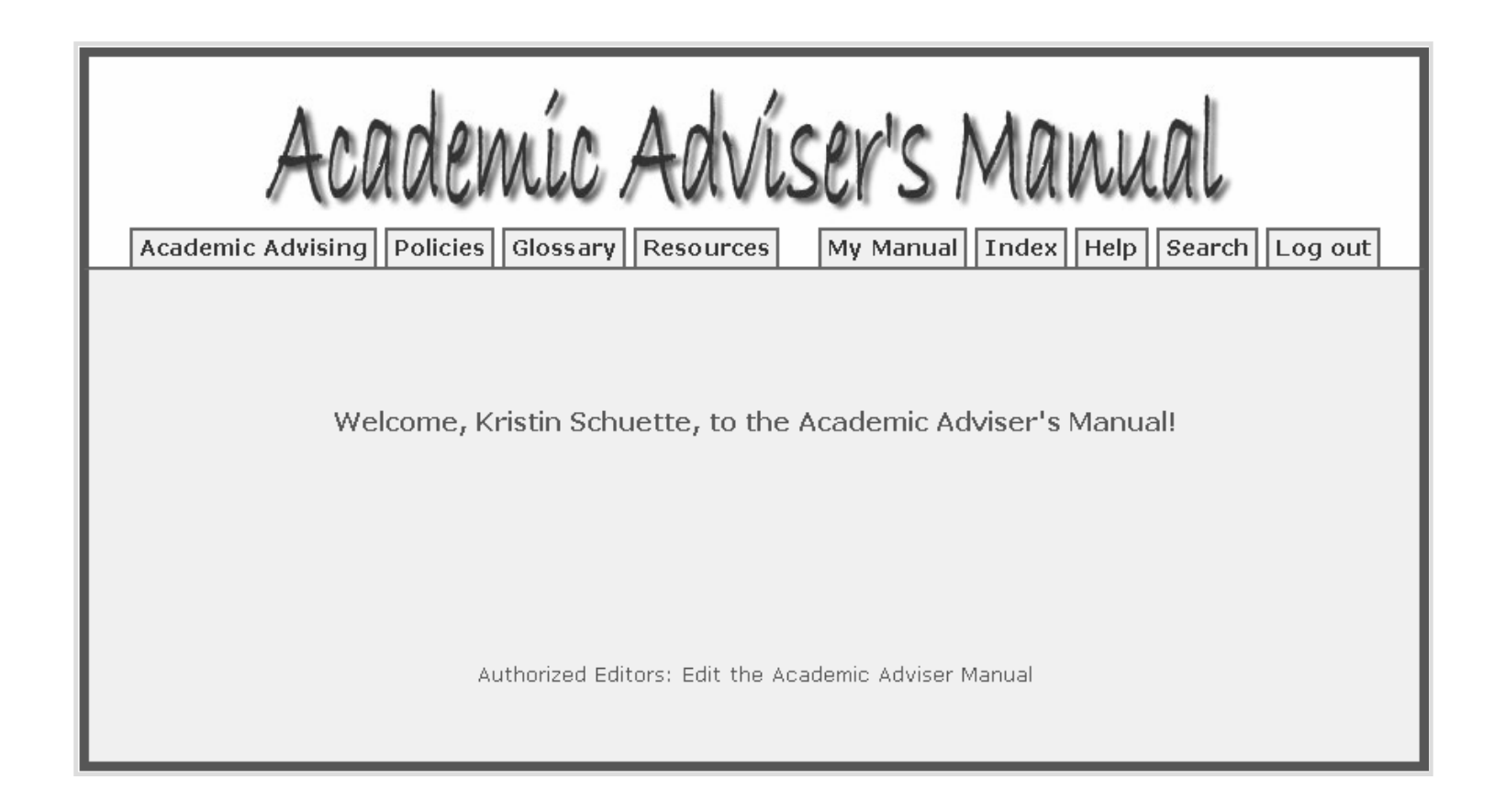

### Adviser Manual: Editing

Authorized Users can see "Edit Mode"

•Update?

S

- •Delete?
- •Last Update

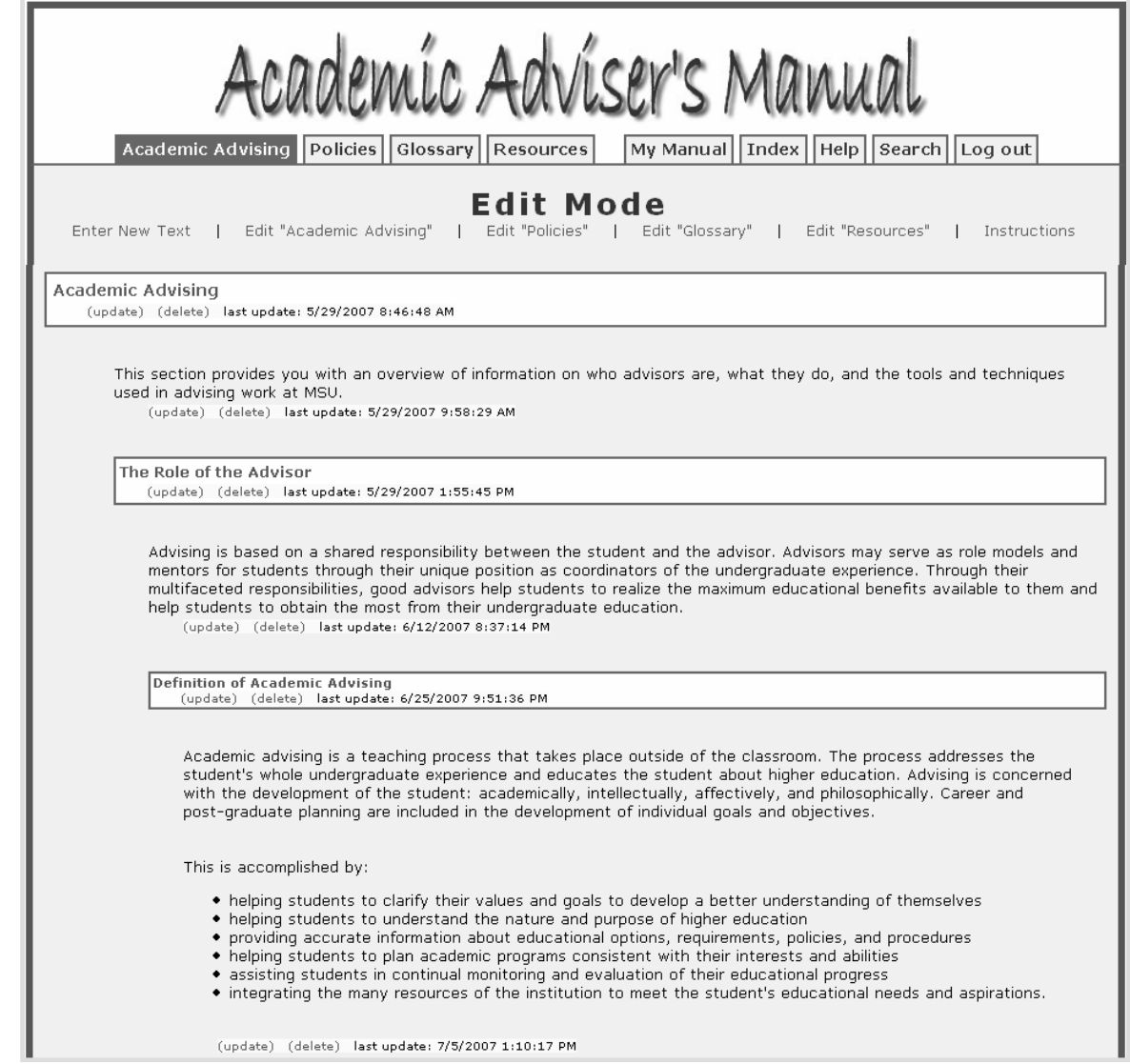

### Adviser Manual: New/Edit Text

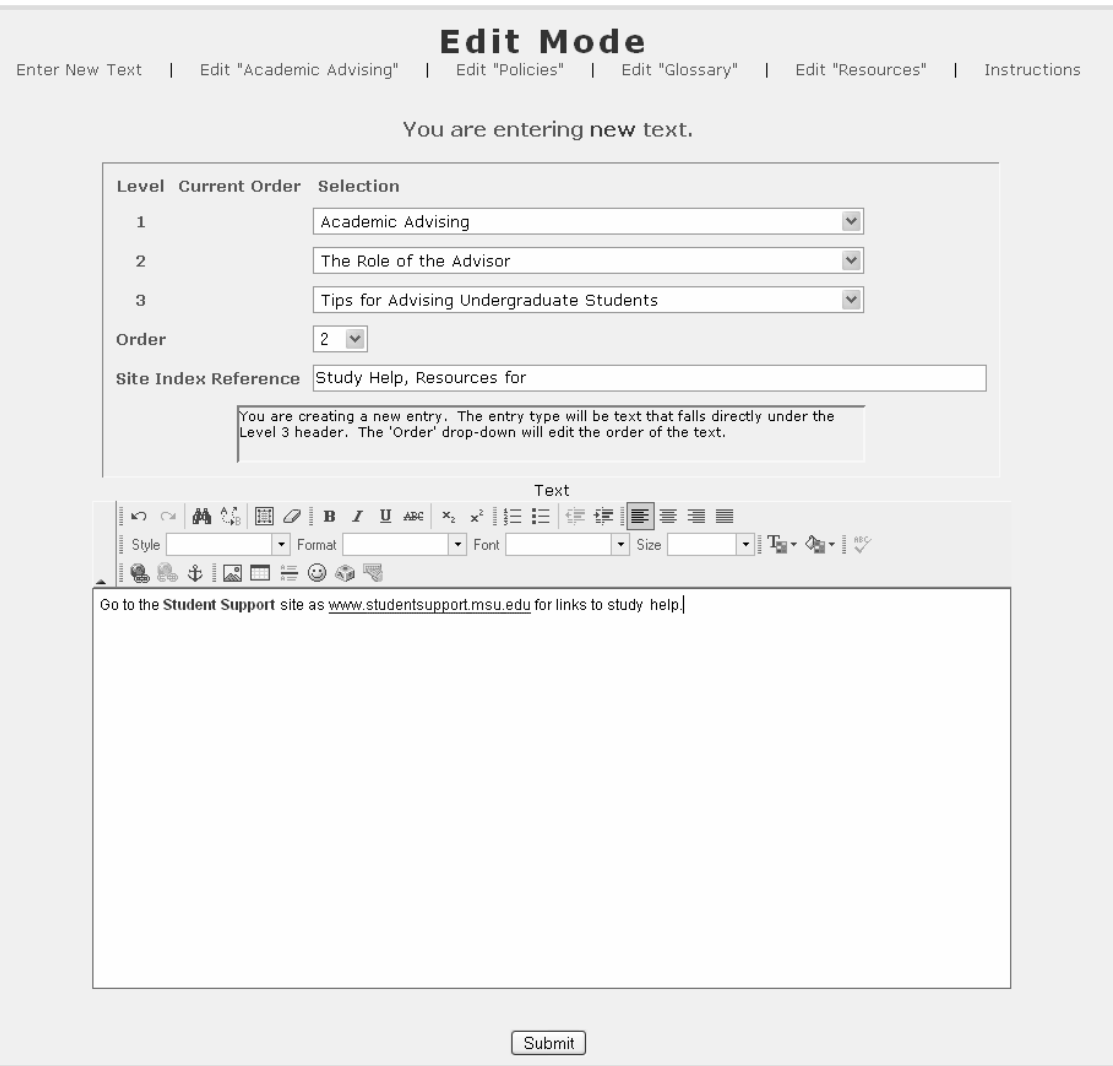

Entering new or editing existing text:

- •Select level/section
- •Select order
- •Site index (alpha) reference
- •Rich text features, including links.

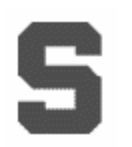

#### Adviser Manual: Text Review

**Tips for Advising Undergraduate Students** (update) (delete) last update: 6/25/2007 9:46:01 PM

Go to the Student Support site as www.studentsupport.msu.edu for links to study help.Request Only (update) (delete) last update: 11/5/2007 11:12:31 AM

- Requested text must be reviewed/approved by RO.
- "Old" text displays in public view until new text is approved.

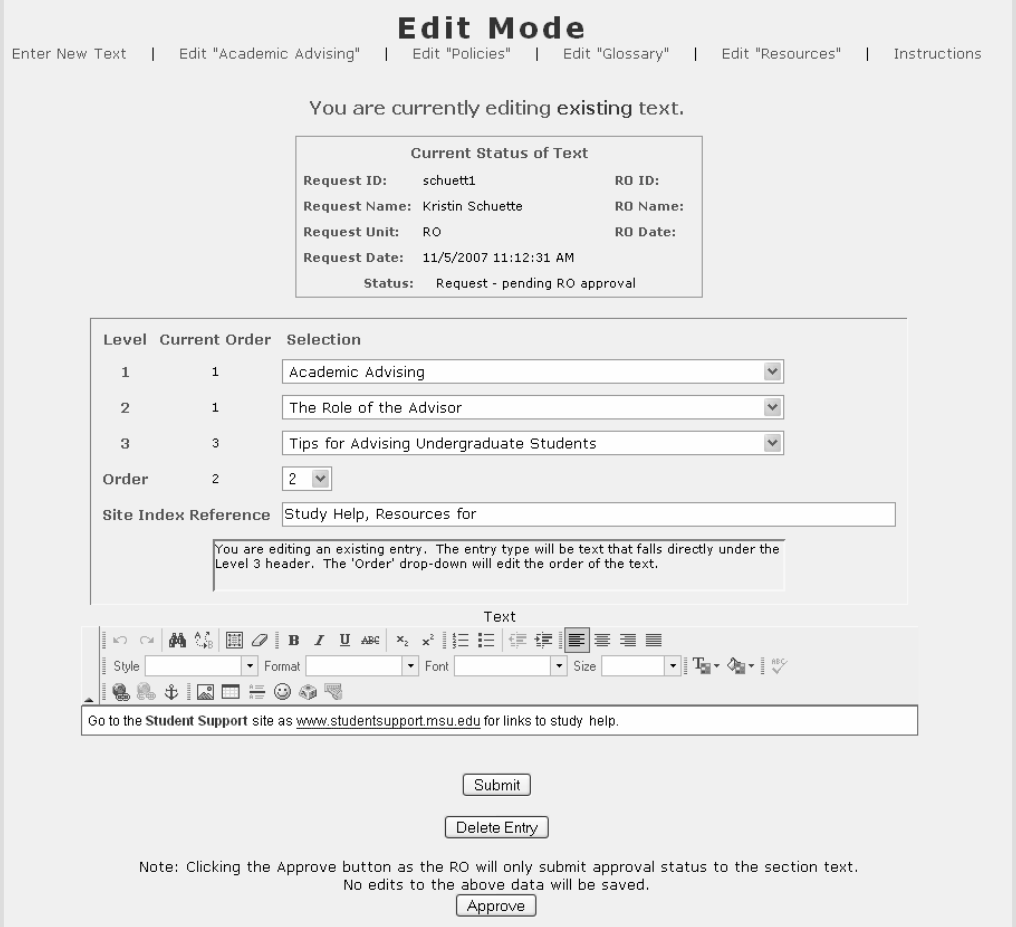

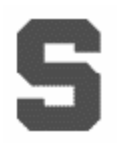

### Adviser Manual: Public View

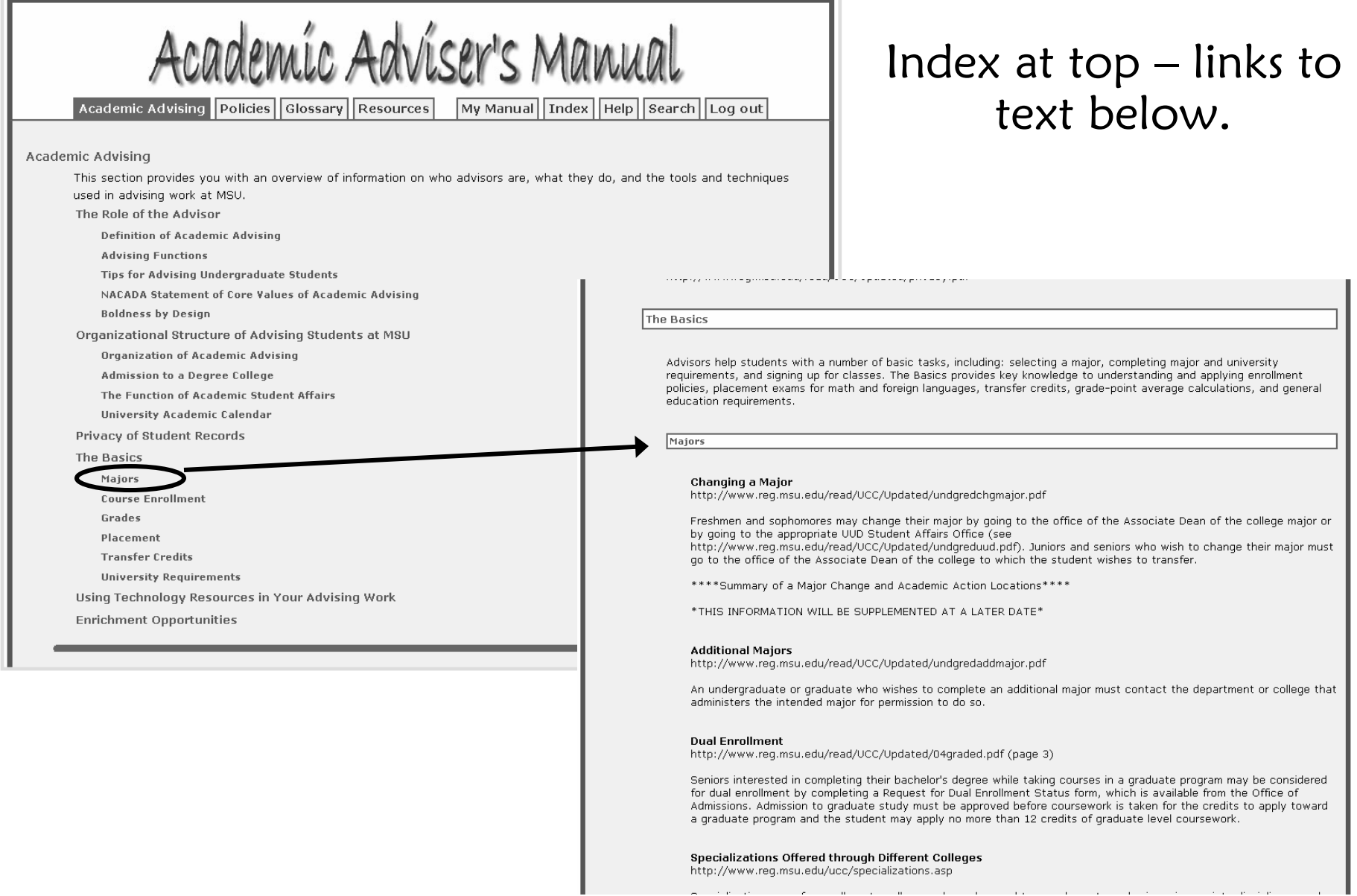

#### S Adviser Manual: My Manual

Advisers can save blurbs of text and links by topic to their "favorites".

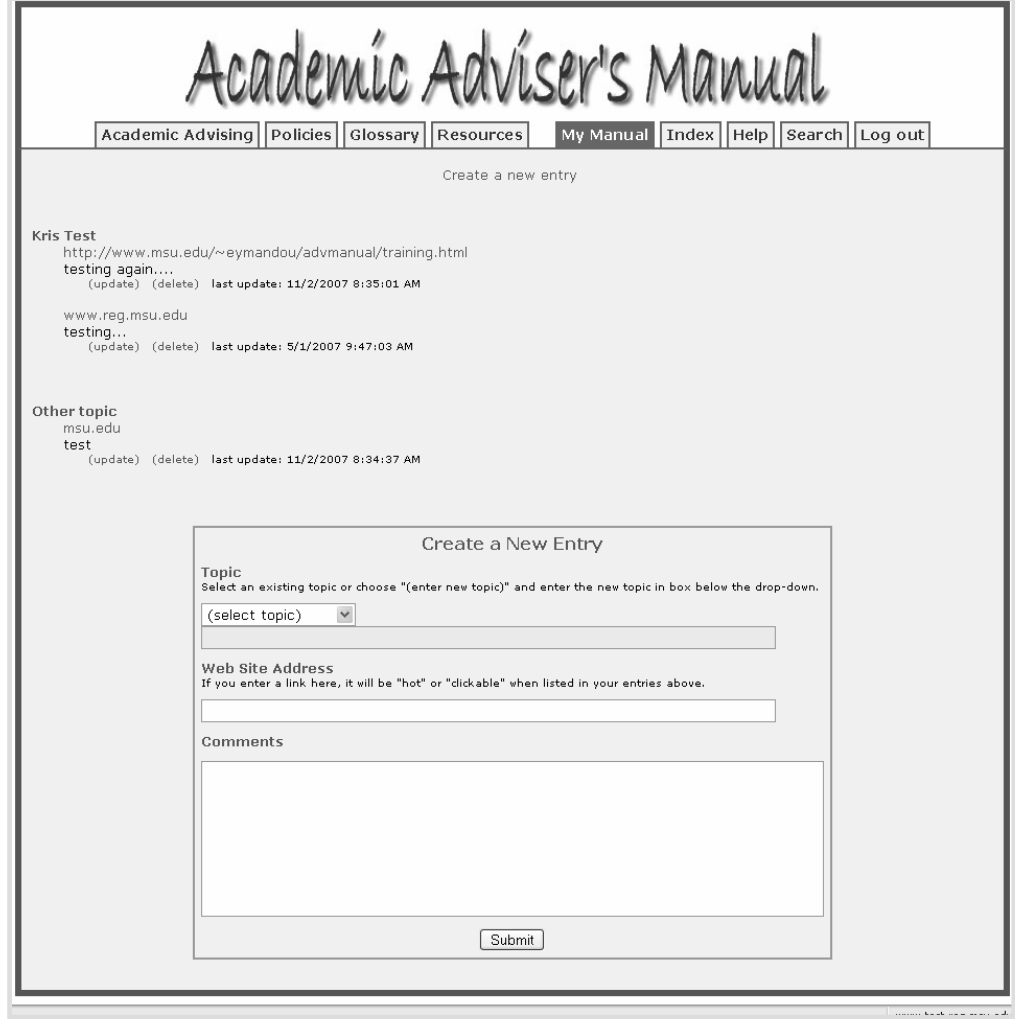

### Adviser Manual: Index

#### Alpha listing of entries by topic (under construction).

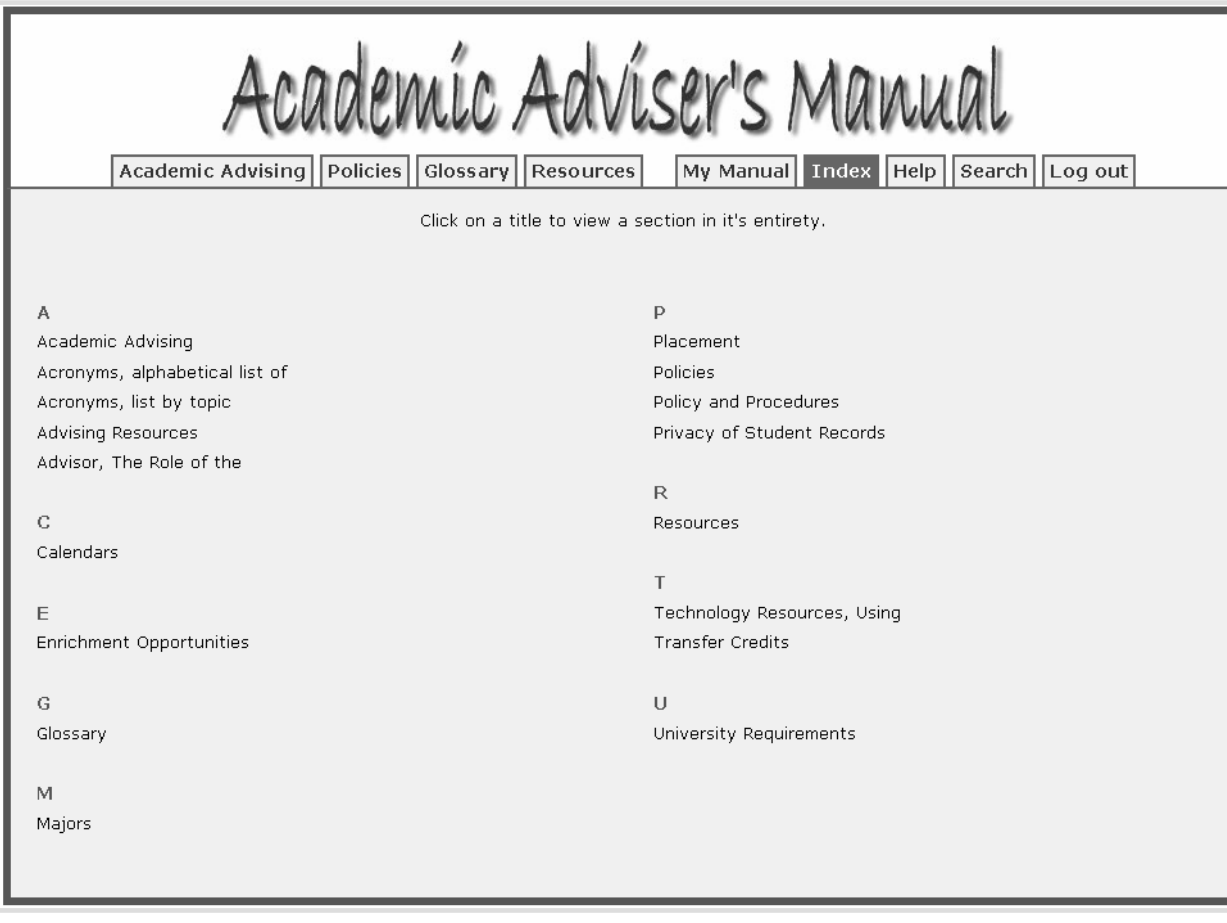

### Adviser Manual: Search

S

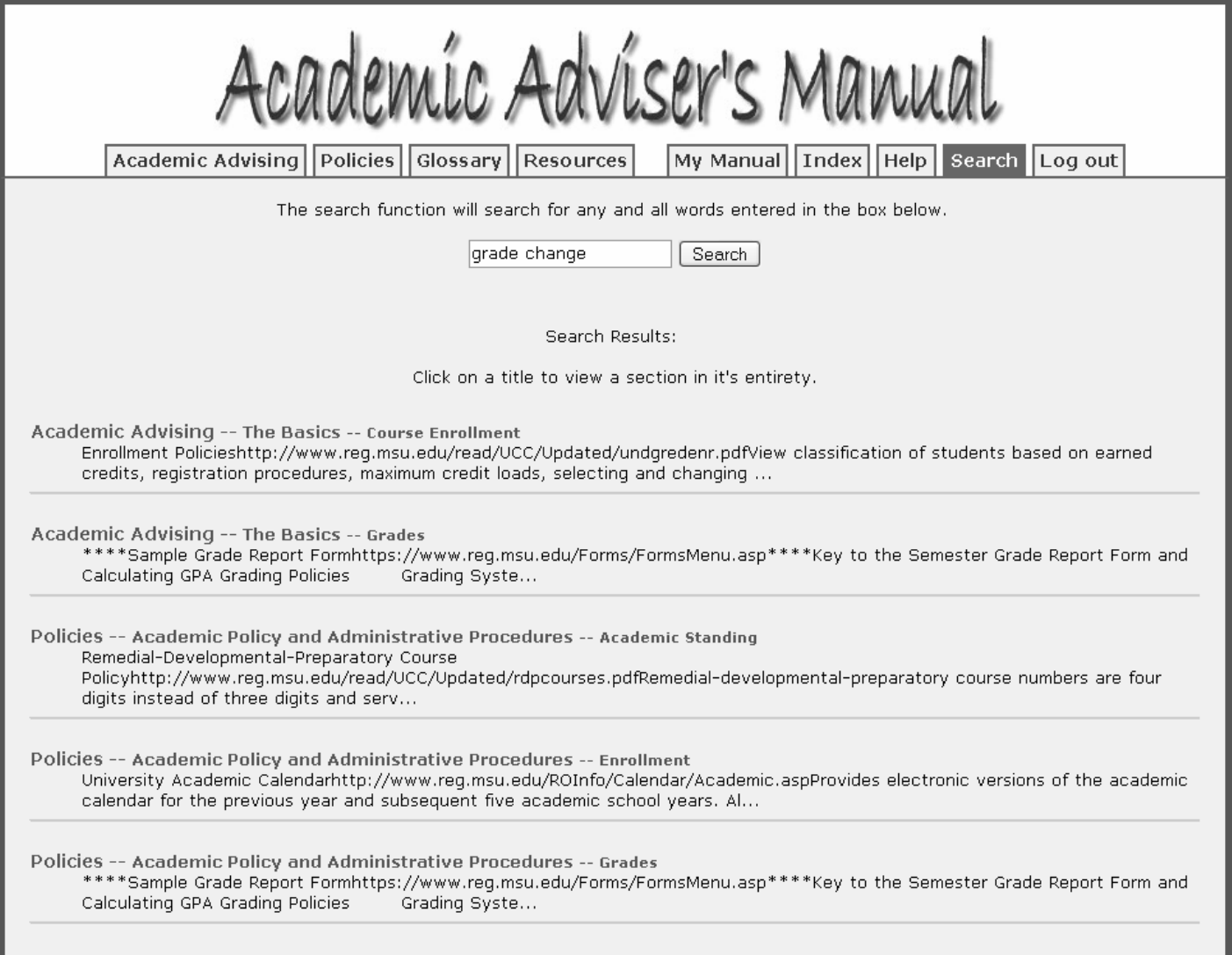

### System Statistics

ESAF (8/15/05 – 11/05/07)

S

- 673 active users in 26 major academic and administrative units
- 429,000 folders accessed
- 140,000 notes
- 22,000 APPs (since Jan 06)
- Copy to student
	- –64,000 notes
	- 12,000 APPs
- $\rightarrow$  94% of copies read

Academic Adviser Manual not live yet…

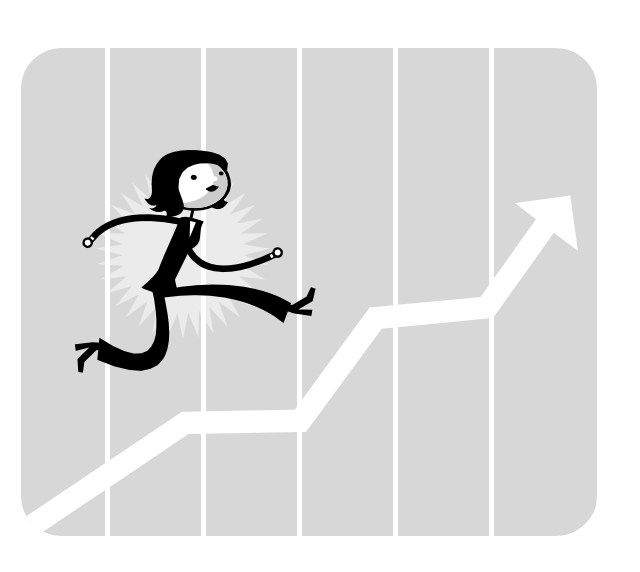

### S

# Degree Audit Impact

- $\bullet$ Earlier Intervention: Student is notified of "problems" earlier, decisions submitted earlier in the term – leaves only special cases until the end.
- •Speed: Decisions and data sent back-and-forth between systems quicker than manual reporting.
- •Paper: No more expensive, custom sticker-stock deficiency lists!
- •Control: Certification decisions are still in the hands of advisers.
- •Consistency/Accuracy: DN audits students in the same program with the exact same logic.
- $\bullet$ **Efficiency**: Information can be accessed more easily in the ESAF than in hard-copy reports, folders, etc. Most, if not all, information is in one location.

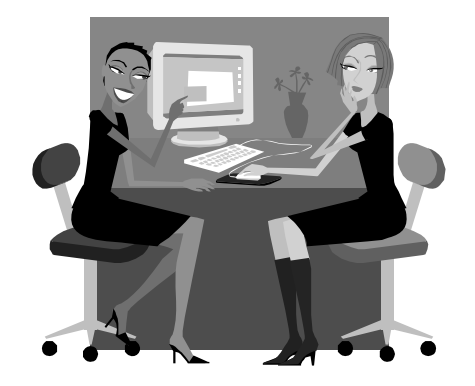

**Even the Toughest Critics**: Many advisers<br>were against using DN and going electronic. After using the system, the pilot college is doing our advertising for us…

#### S Degree Audit Impact (cont.)

All numbers as of 10/31/2007, for Fall 2007

- •The top 50 undergraduate majors enroll 75% of the student body.
- • 23 of the top 50 programs by enrollment are "active" in Degree Audit (either "Live" or in a test mode).
- $\bullet$ 35 of the top 100 programs by enrollment are active in Degree Audit.
	- 30 major codes are Live, totaling 6,665 students (currently enrolled across all Classes).
	- 45 major codes are in Test, totaling 13,554 students (currently enrolled across all Classes).
	- 20,219 students are enrolled in major codes currently active in Degree Audit.

•This includes additional majors, specializations and 2nd Degrees.

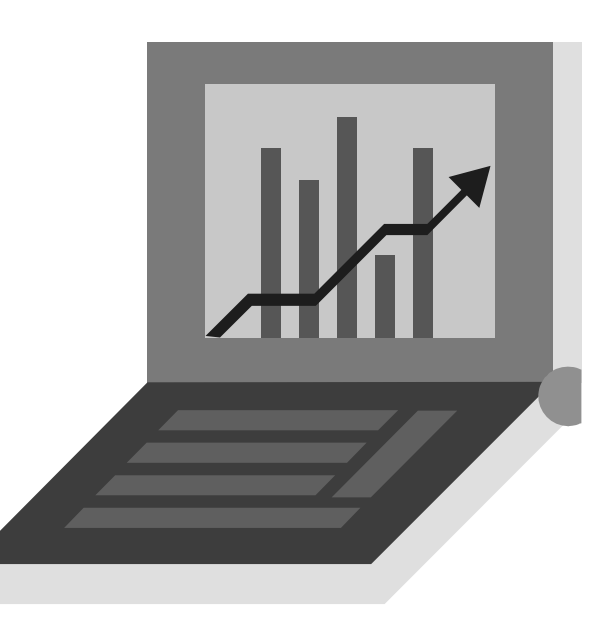

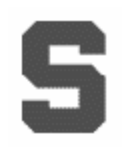

## Future Plans

- Continue to add more programs to Degree Audit!
- Degree Data Query Builder

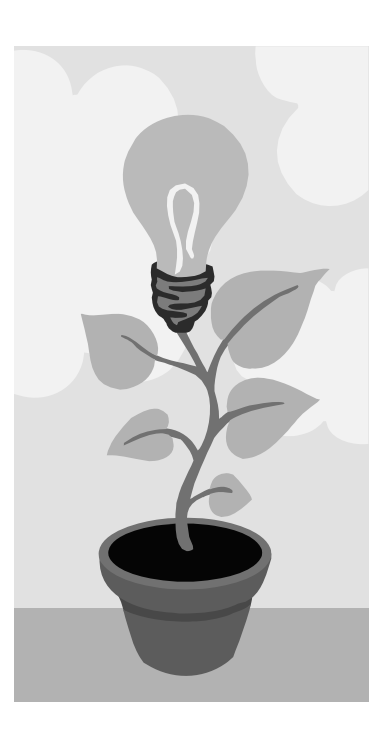

S

**MICHIGAN STATE** UNIVERSITY

### Questions?

Doug McKenna, Associate Registrar for Certification mckenn62@msu.edu

Kristin Schuette, Associate Registrar for Technology schuett1@msu.edu